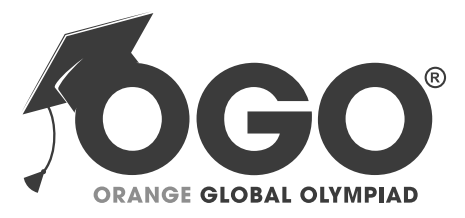

## **School Level Examination SLE 2022**

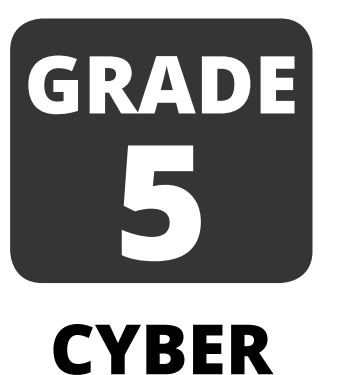

**Subject Code:** | 5 | 0 | 1

# **Total Questions:** 30 **Time:** 1 hour

## **DO NOT OPEN THIS BOOKLET UNTIL INSTRUCTED TO DO SO**

- All questions are compulsory.
- Ø Read the instructions on the **ANSWER SHEET** and fi ll in your **NAME**, **CLASS** and **OTHER INFORMATION. OF NO.**
- Ø To mark your choice of answer by darkening the circles in the **ANSWER SHEET**, use an **HB PENCIL** only.
- Ø You **MUST** record your answers on the **ANSWER SHEET** only.
- Ø There are **30 MULTIPLE CHOICE QUESTIONS**. Use the information provided to choose the **BEST** answer among the four possible options. On your **ANSWER SHEET** fill in the circle that matches your answer.
- Marks are **NOT** deducted for incorrect answers.
- Return the **ANSWER SHEET** to the invigilator at the end of the examination.
- Ø You are **NOT** allowed to use a calculator. You may use a ruler and spare paper for rough work.

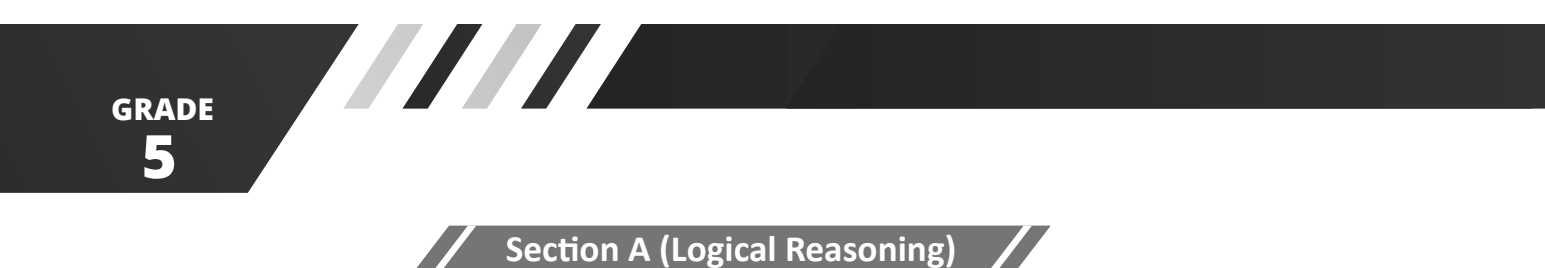

(This section contains 5 multiple choice questions. Each question has four choices (A), (B), (C) **and (D), out of which only ONE is correct)**

1. Which shape is the next in the given series?

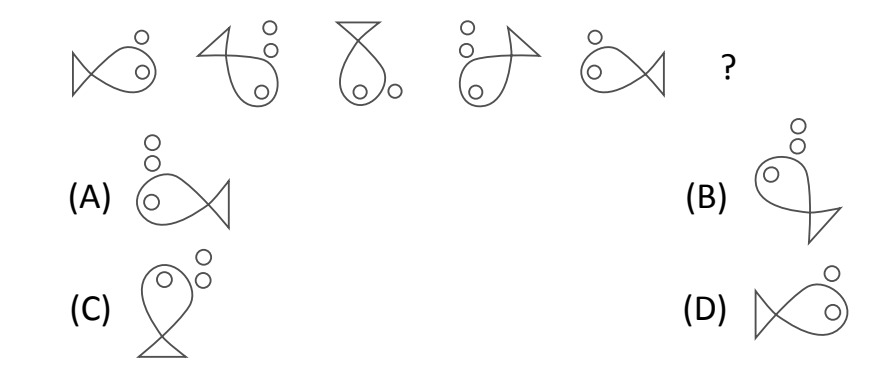

2. Two positions of blocks are given below. When 1 is at the top, which number will be at the bottom?

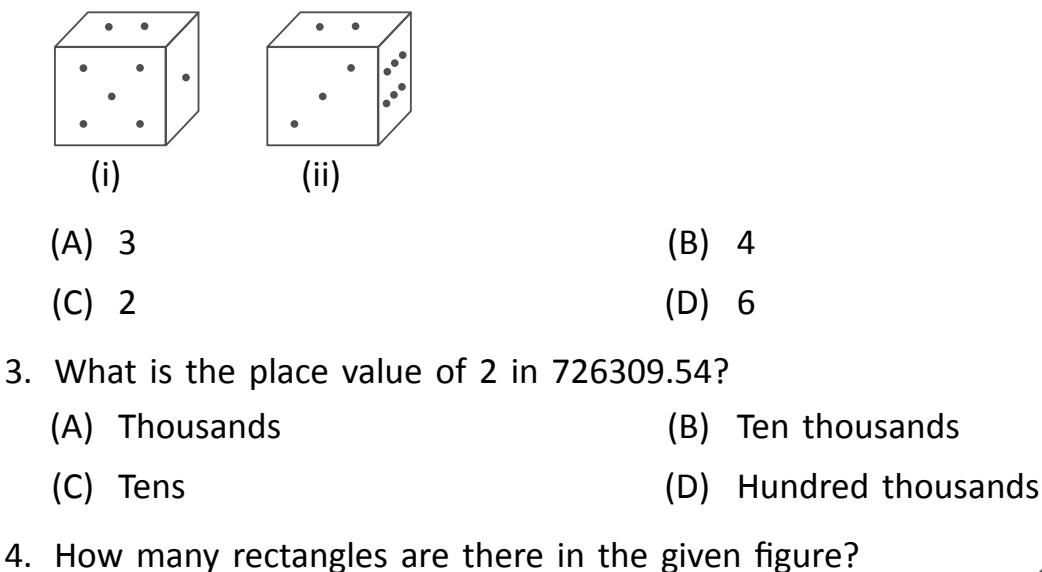

- (A) 6 (B) 8 (C) 9 (D) 10
- 5. Complete the analogy.
	- Pen is to poet as needle is to \_\_\_\_\_\_\_\_\_
	- (A) Button (B) Thread
	- (C) Tailor (D) Sewing

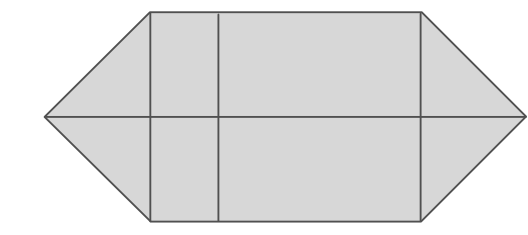

**CYBER 1**

### **Section B (Subject Specific)**

(This section contains 25 multiple choice questions. Each question has four choices (A), (B), (C) **and (D), out of which only ONE is correct)**

- 6. Identify the given image.
	- (A) Primary memory (B) Cache memory
	- (C) Secondary memory (D) Motherboard
- 
- 7. The steps to remove a tile from the Start menu are given below. Choose the INCORRECT option.
	- (A) Click on the Start button. (B) Click on the tile to be removed.
	- (C) A pop up menu appears. (D) Select "Unpin from Start" option.
- 8. A device that is used to accept barcode inputs in shopping malls and departmental stores  $is$   $\qquad \qquad .$

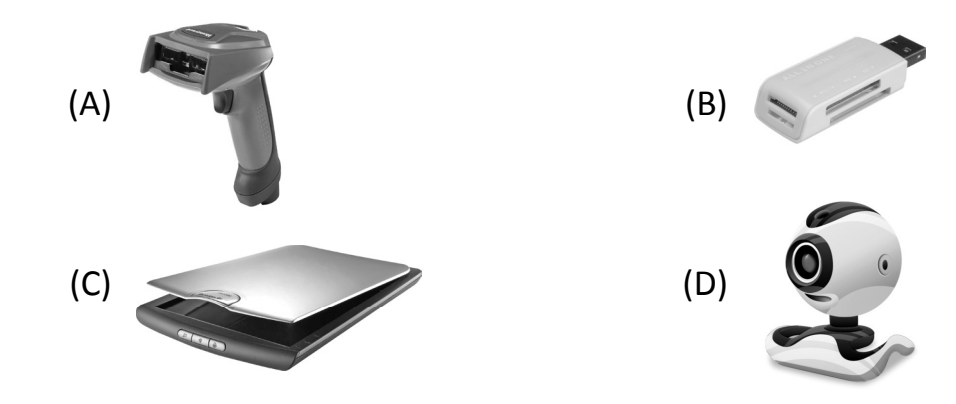

- 9. I am used to create high-quality visuals on paper. I draw using a pen. I can draw presentation-charts, graphics, tables and high quality technical drawings. I am available in two types-Drum and Flat bed. I am a
	- (A) Printer (B) Plotter
- - (C) Scanner (D) Drawing software
- 10. Operating System is a/an
	- (A) Application Software (B) System Software
	- (C) Both (A) and (B) (D) None of these
- 11. Which audio format was developed by IBM & Microsoft?
	- (A) .MIDI (B) .RealAudio
	- (C) .AIFF (D) .WAV

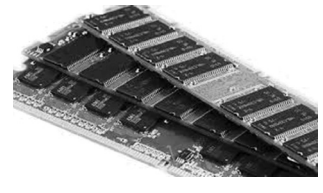

**5 GRADE**

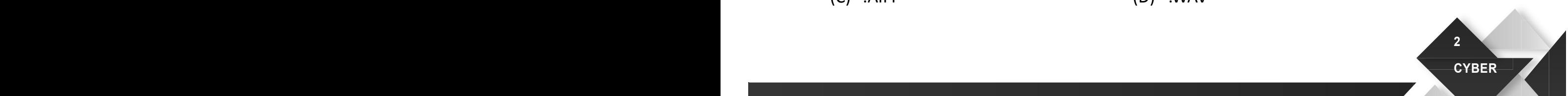

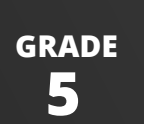

12. The steps to add page numbers to a document are given below. Choose the correct order.

WITH

- (A) In the Design tab tools click Header & Footer  $\rightarrow$  Click the Page Number & select Current Position option  $\rightarrow$  Select the desired numbering style  $\rightarrow$  Double click in the header or footer area or the top or bottom margin  $\rightarrow$  The page number will appear in the document
- (B) Double click in the top or bottom margin  $\rightarrow$  In the Header & Footer tools, click Design tab  $\rightarrow$  Click the Page Number & select Current Position option  $\rightarrow$  Select the desired numbering style  $\rightarrow$  The page number will appear in the document.
- (C) Click the Page Number & select Current Position option  $\rightarrow$  Select the desired numbering style  $\rightarrow$  Double-click in the header or footer area or the top or bottom margin  $\rightarrow$  In the Header & Footer Tools, click Design tab  $\rightarrow$  The page number will appear in the document
- (D) Select the desired numbering style  $\rightarrow$  Double-click in the header or footer area or the top or bottom margin  $\rightarrow$  In the Header & Footer Tools, click Design tab  $\rightarrow$  Click the Page Number & select Current Position option  $\rightarrow$  The page number will appear in the document

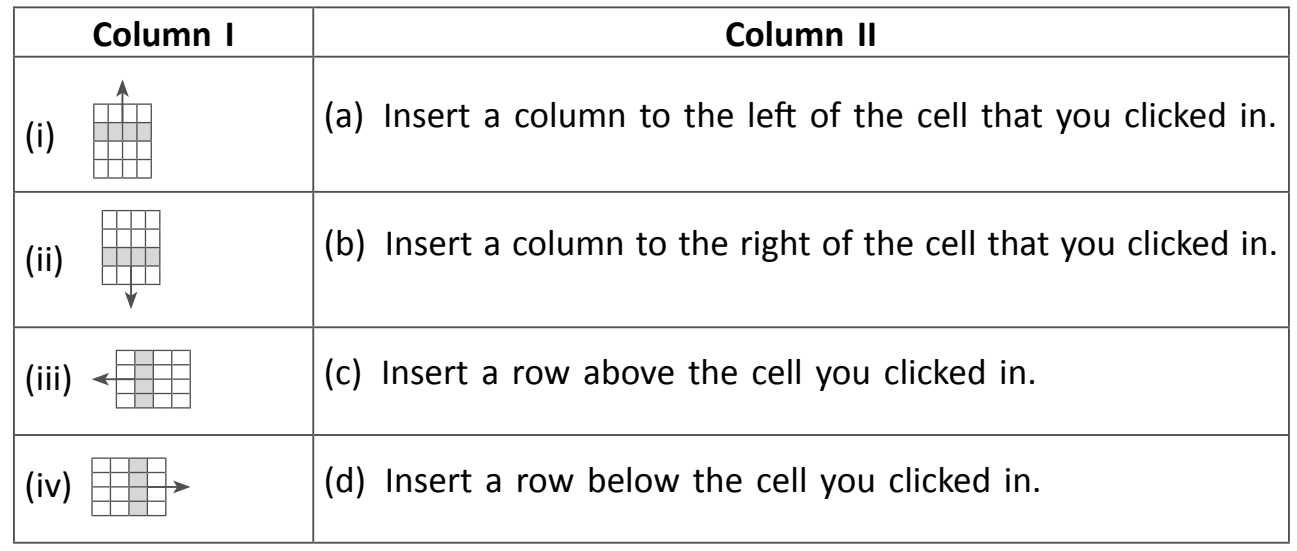

13. Match the buttons given in Column I with their functions given in Column II.

- (A) (i)-(a); (ii)-(b); (iii)-(c); (iv)-(d) (B) (i)-(b); (ii)-(c); (iii)-(d); (iv)-(a)
- (C) (i)-(c); (ii)-(d); (iii)-(a); (iv)-(b) (D) (i)-(d); (ii)-(a); (iii)-(b); (iv)-(c)
- 14. If the value in cell B2 is "My Name is" and D2 is "Sambhav", which of the functions listed below will return "My Name is@Sambhav" in cell F2?

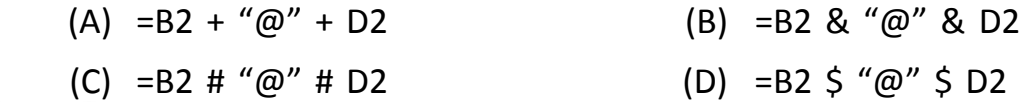

**3**

15. Ellipse motion is a pre-defined \_\_\_\_\_\_\_\_\_ in Microsoft PowerPoint.

- (A) Colour Scheme (B) Design Template
- 
- (C) Slide Show (D) Animation Scheme
- 16. Which of the following will NOT advance the slides in a slide show?
- **Esc**  $(A)$  (B)  $(C)$   $\left\{ \left. \left. \left( \begin{array}{c} 1 & 0 \\ 0 & 1 \end{array} \right) \right| \right\}$
- 17. Which of these is NOT a search engine?

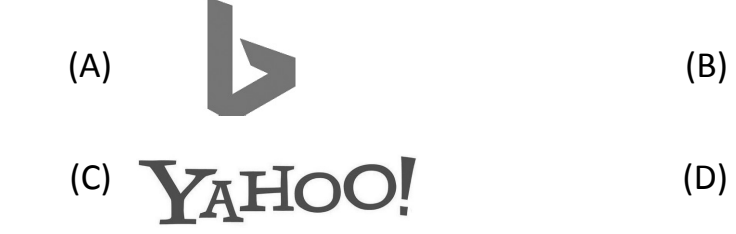

18. Match the Column I with Column II.

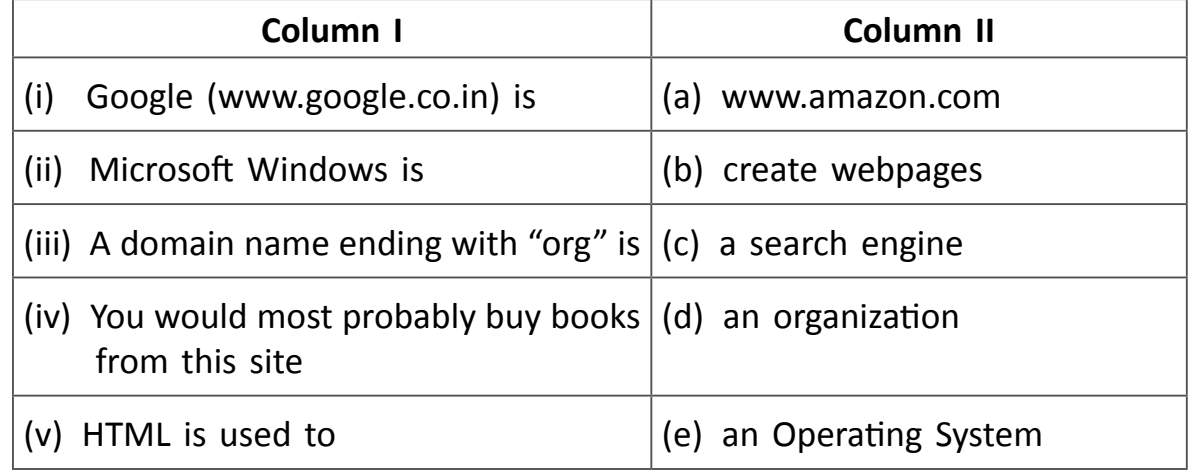

- (A) (i)-(a), (ii)-(b), (iii)-(c), (iv)-(d), (v)-(e)
- (B) (i)-(c), (ii)-(e), (iii)-(d), (iv)-(a), (v)-(b)
- (C) (i)-(c), (ii)-(a), (iii)-(b), (iv)-(e), (v)-(d)
- (D) (i)-(b), (ii)-(c), (iii)-(e), (iv)-(d), (v)-(a)

19. The Operating System used in Samsung smartphones is \_\_\_\_\_\_\_\_\_\_\_.

- (A) iOS (B) Windows
- (C) Android (D) None of these

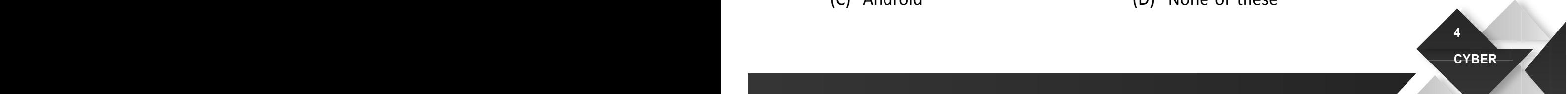

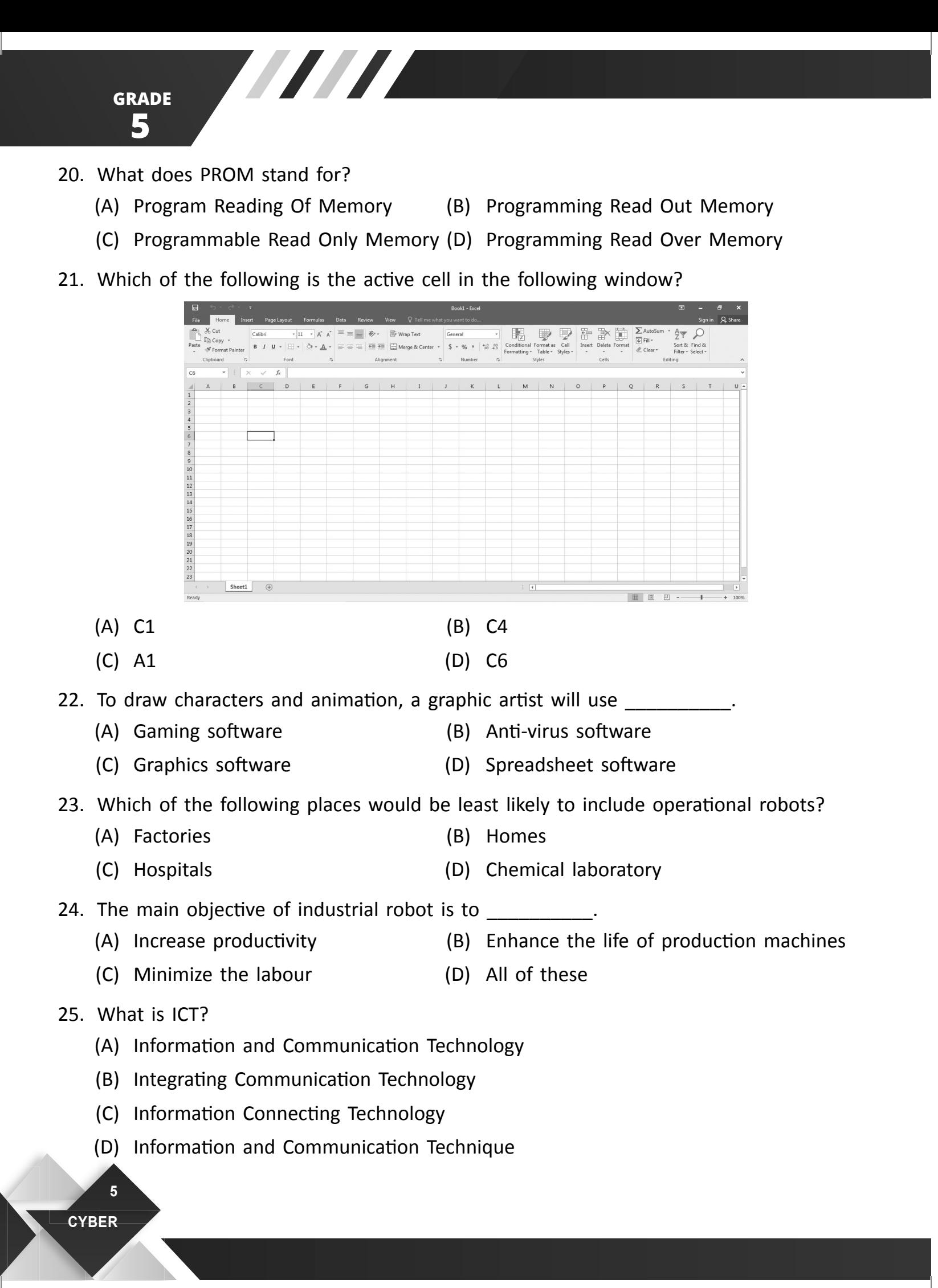

26. Which type of files can be uploaded to Google Drive?

- (A) Microsoft Word (B) Photos
- (C) Videos (D) All of these
- 27. Files that others give me access to view or edit are found in \_\_\_\_\_\_\_\_\_\_ on Google Drive.
	- (A) My Drive (B) Shared with me
	- (C) Recent (D) None of these
- 28. How do you share a document with someone?
	- (A) Put in a box with a bow on it
	- (B) Click the "Share" button and type their email
	- (C) Email them the link
	- (D) Tell them to ask nicely
- 29. The code blocks below are an example of what type of action?

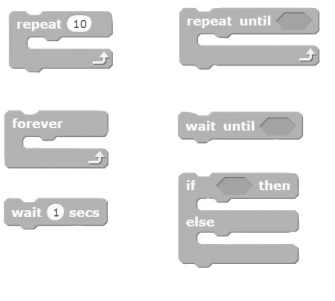

- 
- 
- (A) Pen (B) Events
- (C) Looks (D) Control
- 30. Look at the script below. What would the cat sprite do?

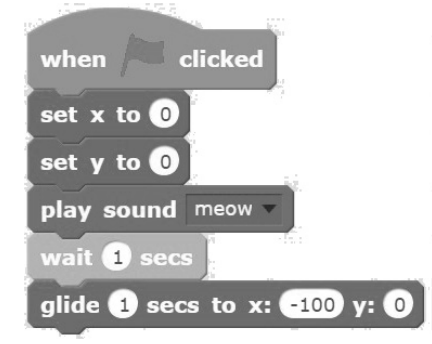

- (A) Meow then glide to the right (B) Meow then glide up
- 
- 
- (C) Meow then glide to the left (D) Glide to the left and then meow

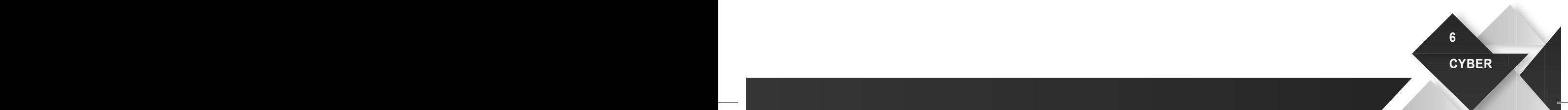

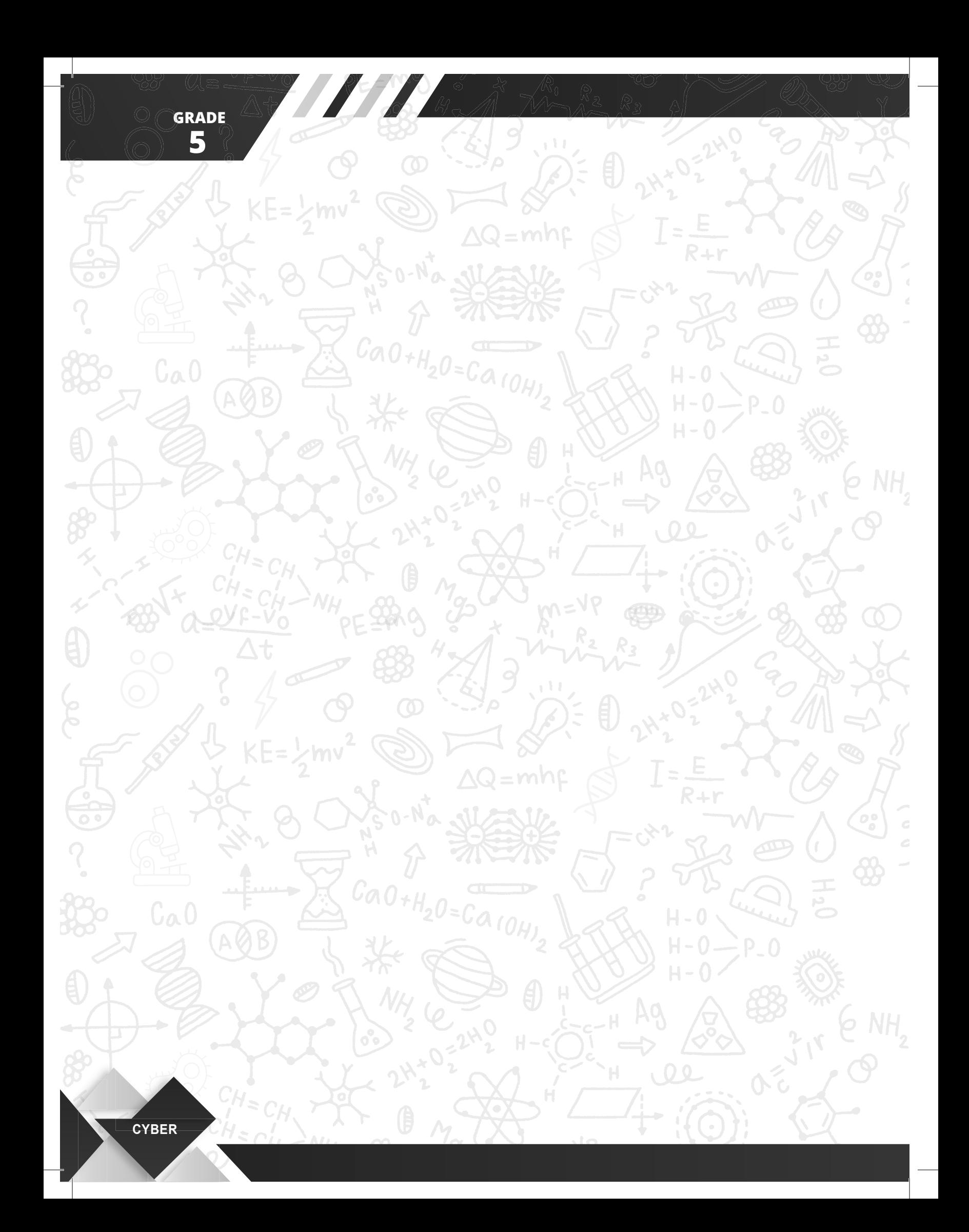